# Verschiedene regionale Einstellungen auf dem SPA8000-Telefonadapter  $\overline{\phantom{a}}$

### Ziel

Verschiedene regionale Einstellungen werden verwendet, um das Datum, die Zeitzoneneinstellungen und andere verschiedene Einstellungen auf einem SPA8000 anzupassen. Diese Einstellungen helfen, die Sommerzeitregeln, Zeitzonen, Anrufer-ID, DTMF, FXS und andere Funktionen anzupassen. Dieses Dokument beschreibt die Verfahren zum Ändern verschiedener Einstellungen auf einem SPA8000.

### Anwendbares Gerät

SPA8000

## **Softwareversion**

 $·6.112$ 

## Verschiedene regionale Einstellungen

Schritt 1: Melden Sie sich als Administrator beim Webkonfigurationsprogramm an, und wählen Sie Erweitert > Sprache > Regional aus. Die Seite Regional wird geöffnet:

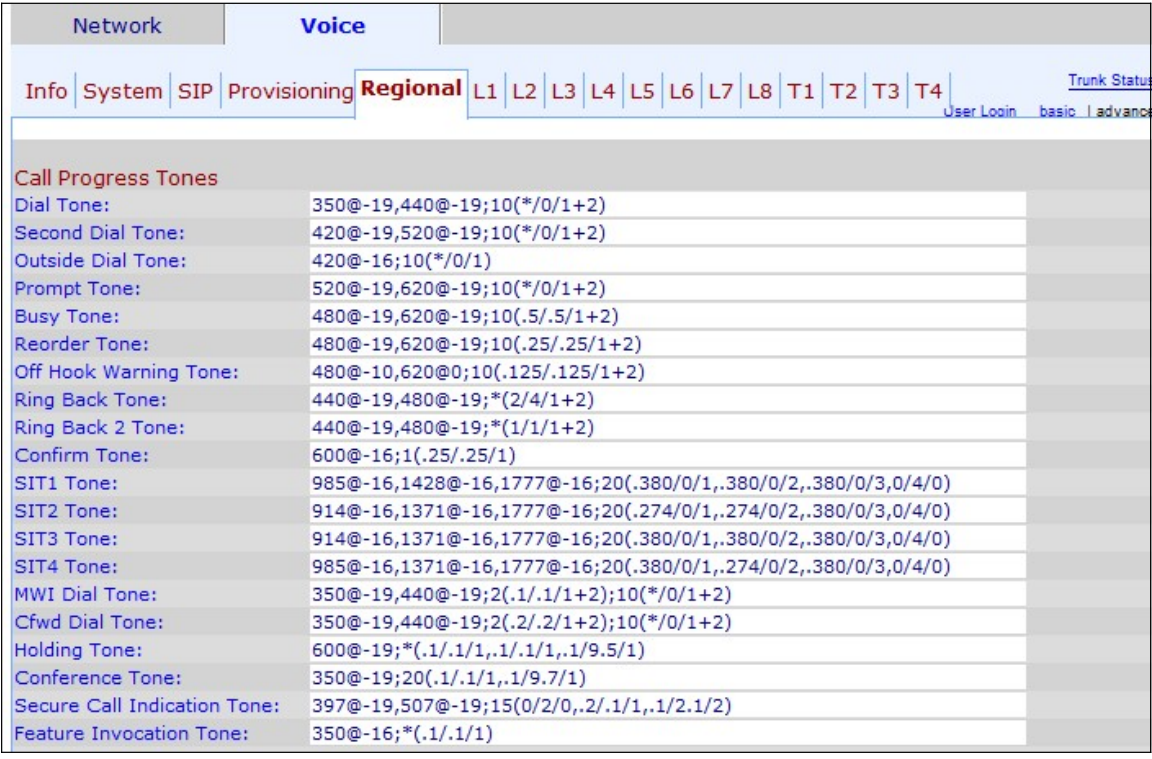

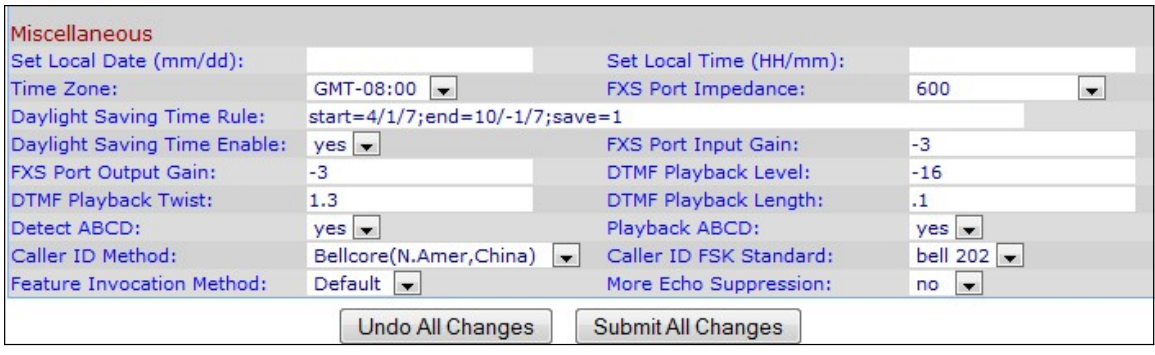

Unter dem Sonstiges:

Schritt 2: Geben Sie das Datum im Feld Lokales Datum festlegen (mm/tt) ein, um das Datum auf dem Gerät festzulegen. Das Datumsformat ist Monat/Tag (mm/tt).

Schritt 3: Geben Sie die aktuelle Stunde in das Feld "Set Local Time (HH/mm)" ein, um die Uhrzeit auf dem Gerät festzulegen. Das Zeitformat ist "Stunde/Minuten" (HH/mm).

Schritt 4: Wählen Sie aus der Dropdown-Liste "Time Zone" (Zeitzone) die Zeitzone nach Ihrem Standort aus.

Schritt 5: Wählen Sie die elektrische Impedanz des FXS-Ports aus der Dropdown-Liste "FXS Port Impedance" aus. Die Schnittstelle der Foreign Exchange Station (FXS) stellt eine direkte Verbindung zu einem Telefon oder einem Faxgerät her und liefert den Klingelton, die Spannung und den Wählton.

Schritt 6: Geben Sie im Feld Sommerzeitregel die Sommerregel ein, die Sie für das Gerät anwenden möchten. Dazu gehören die Werte für Start, Ende und Einsparung von Sommerzeit. So legen Sie fest: start=mm/Tag/(Wochentag);end=mm /Tag/(Wochentag);save=Uhrzeit. In den folgenden Feldern wird das Format der Regel zur Sommerzeit erläutert.

·mm - Geben Sie den Monat in einem Bereich von 1 bis 12 ein. Beispiel: Januar ist 1.

·Tag - Geben Sie den Tag des Monats in einem Bereich von 1 bis 31 ein. Die Werte können in der Endwertzeit negativ sein. Dies bedeutet, dass die Speicherung am Ende des Tages beginnt.

·Wochentag - Geben Sie den Wochentag ein, an dem die Zeitersparnis beginnt (Montag bis Sonntag).

·Zeit: Geben Sie die Zeitmenge ein, für die Sie die Uhr zurückstellen oder vorstellen möchten, die mit negativen bzw. positiven Zahlen dargestellt werden kann. Beispiel: "- 1:15:25" wird verwendet, um die Uhr eine Stunde 15 Minuten und 25 Sekunden zurückzusetzen, und "+1:15:25" wird verwendet, um die Uhr eine Stunde 15 Minuten und 25 Sekunden vorwärts zu stellen.

Schritt 7: Wählen Sie Ja oder Nein, um die Sommerzeitregel in der Dropdown-Liste Sommerzeit aktivieren oder deaktivieren zu können.

Schritt 8: Geben Sie die Eingangsverstärkung in dB im Feld "FXS Port Input Gain" ein. FXS Port Input Gain steuert die Lautstärke, die von einem Remote-Teilnehmer hörbar ist. Sie kann bis zu drei Dezimalstellen geschrieben werden. Der Bereich liegt zwischen 6.000 und - 12.000. Sie ist standardmäßig auf -3 festgelegt.

Schritt 9: Geben Sie die Ausgabegeneration in dB in das Feld FXS-Port-Ausgabegeneration ein. Der FXS-Port-Ausgabefeld steuert die Lautstärke, die der Benutzer hört. Sie kann bis zu drei Dezimalstellen geschrieben werden. Der Bereich liegt zwischen 6.000 und -12.000. Sie ist standardmäßig auf -3 festgelegt.

Schritt 10: Geben Sie im Feld DTMF-Wiedergabelevel den lokalen DTMF-Wiedergabelevel in dBm ein. Sie kann auf eine Dezimalstelle geschrieben werden. Sie ist standardmäßig auf - 16.0 festgelegt. Dual Tone Multi Frequency (DTMF) ist das Signal, das das Telefon beim Drücken der Tasten des Telefons erzeugt. Jede betätigte Taste erzeugt zwei Töne bestimmter Frequenzen.

Schritt 11: Geben Sie im Twist-Feld DTMF Play-back (DTMF-Wiedergabegeschwindigkeit) in dBm ein. Die DTMF-Twist-Stufe erzeugt Frequenzen, die für die Tonänderung verwendet werden, z. B. wenn der Ton eine niedrige Frequenz von -8 verwendet und der Twist-Level 2 ist, ist die neue Tonfrequenz 6 hoch.

Schritt 12: Geben Sie die Dauer der lokalen DTMF-Wiedergabe in Millisekunden ein, die Sie der DTMF im Feld DTMF-Wiedergabelänge zuweisen möchten.

Schritt 13: Wählen Sie yes aus der Dropdown-Liste "Detect ABCD" (ABCD erkennen) aus, um die lokale Erkennung von DTMF-ABCD zu aktivieren. Mit dieser Funktion kann das mit dem SPA8000 verbundene Gerät die ABCD-Schlüssel zur Steuerung des Netzwerks verwenden.

Schritt 14: Wählen Sie yes aus der Dropdown-Liste Play-back ABCD (Wiedergabe-ABCD) aus, um die lokale Wiedergabe der OOB DTMF-ABCD zu aktivieren.

Schritt 15: Wählen Sie aus der Dropdown-Liste Caller ID Method (Anrufer-ID-Methode) die Anrufer-ID-Methode aus, die Sie auf den Anruf anwenden möchten. Mithilfe dieser Funktion kann der Drittanbieter eines Anrufs die ID des Telefons sehen, das für den Anruf verwendet wird. Es gibt mehrere Methoden, die verwendet werden können:

·Bellcore (N.Amer, China) - CID, CIDCW und VMWI. FSK wird nach dem ersten Klingelton gesendet (ebenso ETSI-FSK nach dem ersten Klingelton) (keine Polaritätsumkehr oder DTAS).

DTMF (Finnland, Schweden) — nur CID. DTMF wird nach der Polaritätsumkehr (ohne DTAS) und vor dem ersten Klingelton gesendet.

·DTMF (Dänemark) — nur CID. DTMF wird vor dem ersten Klingelton ohne Polaritätsumkehr und DTAS gesendet.

·ETSI DTMF - nur CID. DTMF wird nach DTAS (ohne Polaritätsumkehr) und vor dem ersten Klingelton gesendet.

·ETSI DTMF mit PR — nur CID. DTMF wird nach Polaritätsumkehr und DTAS sowie vor dem ersten Klingelton gesendet.

·ETSI DTMF After Ring (Nach Klingelton) - nur CID. DTMF wird nach dem ersten Klingelton gesendet (keine Polaritätsumkehr oder DTAS).

·ETSI FSK - CID, CIDCW und VMWI. FSK wird nach DTAS (jedoch ohne Polaritätsumkehr) und vor dem ersten Klingelton gesendet. Wartet nach DTAS für CIDCW auf Bestätigung von CPE.

·ETSI FSK With PR (UK) (ETSI-FSK mit PR (UK)) - CID, CIDCW und VMWI. FSK wird nach der Polaritätsumkehr und nach DTAS sowie vor dem ersten Klingelton gesendet. Wartet nach DTAS für CIDCW auf Bestätigung von CPE. Die Polaritätsumkehr wird nur bei aufgelegtem Hörer angewendet.

·DTMF (Dänemark) mit PR — nur CID. DTMF wird nach der Polaritätsumkehr (ohne DTAS) und vor dem ersten Klingelton gesendet.

Schritt 16: Wählen Sie aus der Dropdown-Liste Caller ID FSK (Anrufer-ID-FSK) den FSK-Standard aus, den Sie auf den Anruf anwenden möchten. Die Frequency-Shift-Keying (FSK) wird für das Gerät verwendet, um die ID anzuzeigen, die es an den Dritten des Anrufs sendet.

Schritt 17: Wählen Sie in der Dropdown-Liste Feature Invocation Method die Methode Sweden oder die Standardeinstellung für Feature Invocation aus.

Schritt 18: Wählen Sie yes aus der Dropdown-Liste More Echo Suppression (Mehr Echokompensation) aus, um die Echokompensation zu aktivieren. Die Funktion zur Echokompensation eliminiert das Echo, das im Anruf auftreten kann. Diese Funktion trägt dazu bei, die Anruffunktion zu verbessern.

Schritt 19: Klicken Sie auf Alle Änderungen senden, um die Konfiguration zu speichern.